# **SEULS CEUX DONT LA FOI EST**

VENTIADE SENSION CONTRACTOR CONTRACTOR CONTRACTOR CONTRACTOR CONTRACTOR CONTRACTOR CONTRACTOR CONTRACTOR CONTRACTOR CONTRACTOR CONTRACTOR CONTRACTOR CONTRACTOR CONTRACTOR CONTRACTOR CONTRACTOR CONTRACTOR CONTRACTOR CONTRAC

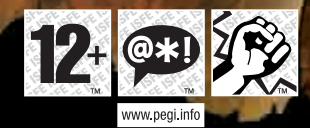

© 2006 Revolution Software Ltd. and © Sumo<br>Digital Ltd. ™ Broken Sword is a registered<br>trademark of Revolution Software Ltd. ™ Broken ord - The Angel of Death is a trademark of ion Software Limited. © 2006 NVIDIA, the NVIDIA logos, are trademarks or registered trademarks of NVIDIA corporation. All rights reserved. Used under license. © 2005 Koninklijke Philips Electronics N.V. All rights reserved. THQ and the THQ logo are trademarks registered trademarks of THQ Inc. All Rights Reserved. All other trademarks, logos and copyrights are property of owners.

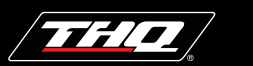

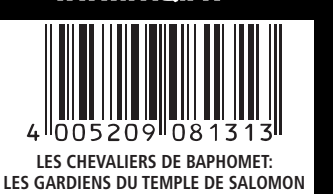

PC PC =  $\frac{1}{2}$ 

**LECTEUR DVD REQUIS**

## LES CHEVALIERS DE BAPHOMET  $^{\circledR}$

LES GARDIENS DU TEMPLE DE SALOMON

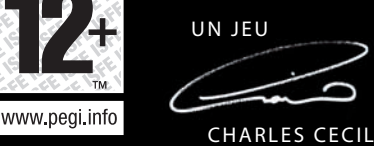

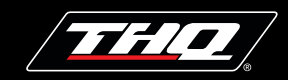

© 2006 Revolution Software Ltd. and © Sumo Digital Ltd. ™ Broken Sword is a registered trademark of Revolution Software Ltd. ™ Broken Sword - The Angel of Death is a trademark of Revolution Software Limited. © 2006 NVIDIA, the NVIDIA logos, are trademarks or registered trademarks of NVIDIA corporation. All rights reserved. Used under license. © 2005 Koninklijke Philips Electronics N.V. All rights reserved. THQ and the THQ logo are trademarks and/or registered trademarks of THQ Inc. All Rights Reserved. All other trademarks, logos and copyrights are property of their respective owners. Microsoft, Microsoft Games Studio logo, and the Games for Windows logo are either registered trademarks or

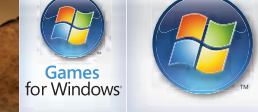

♠

**SET**<br>SET

**OPS** 

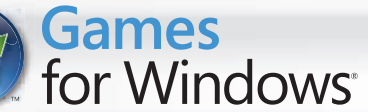

PC DVD

THQ FRANCE, 1 rue Saint Georges, 75009 Paris \*carte devant être compatible DirectX 9.0c.

## **LES GARDIENS DU TEMPLE DE SALOMON LES CHEVALIERS DE BAPHOMET:**  *AALIERS*<br>DIENS<br>DIENS<br>DIENS - Tū 马贝 ≤∢ ᅘ JE **FES TOMON**

## LES CHEVALIERS  $\circledast$

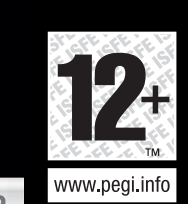

LES GARDIENS DU<br>TEMPLE DE SALOMON

trademarks of Microsoft Corporation in the U.S. and/or other countries.

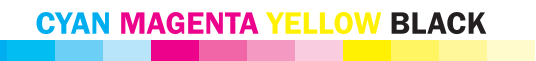

TH 7

sumo

CONFIGURATION REQUISE Système d'exploitation : Windows XP, Processeur : Pentium 4 - 1,4 GHz ou supérieur, Mémoire : 256 Mo de RAM (512 Mo conseillés), Espace disque dur : 2,6 Go libres, Lecteur DVD-Rom : vitesse 2x ou supérieur, Carte vidéo : Nvidia GeForce 6200 ou carte vidéo 128 Mo compatible Shader version 1.1\*, Carte son : carte son compatible Windows\*, DirectX : 9.0c (incluse)

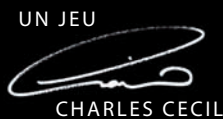

TH O

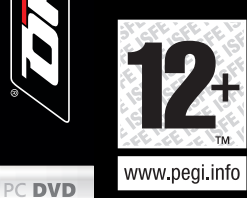

JĽ

MS Color Bar v.5 030801

LES CHEVALIERS DE BAPHOMET: LES GARDIENS DU TEMPLE DE SALOMON

l005209ll081313

II I II II I

360 123 172 279 XBOX 100 75 50 25 100 75 50 25 100 75 75 50 25  $50$ 25 100

JEU EN FRANÇAIS

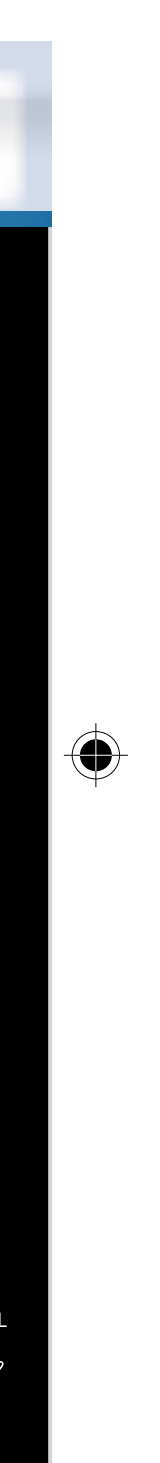

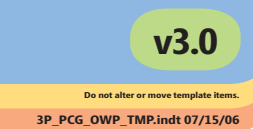

# SEULS CEUX DONT LA FOI EST<br>VÉRITABLE SERONT ÉPARGNÉS !

ANNONCÉ COMME LA RÉFÉRENCE DES JEUX D'AVENTURE, LES CHEVALIERS DE BAPHOMET : LES GARDIENS DU TEMPLE DE SALOMON EMMÈNE LE JOUEUR DANS UN MONDE OBSCUR DE CONSPIRATIONS, D'AVENTURES ET DE SOCIÉTÉS SECRÈTES ANTIQUES.

RETROUVEZ GEORGE STOBBART, LÉGENDAIRE HÉROS MALGRÉ LUI, TOMBANT AMOUREUX D'UNE BELLE INCONNUE, ANNA MARIA. SA DISPARITION IMPRÉVUE LE PLONGE DANS UNE COURSE DÉSESPÉRÉE CONTRE LA MONTRE POUR RETROUVER UN ANCIEN ARTEFACT CAPABLE D'UNE DESTRUCTION APOCALYPTIQUE.

AVEC UNE JOUABILITÉ À LA SOURIS OU AU CLAVIER, CE JEU VOUS PROPOSERA DES ÉNIGMES ET COMPLOTS PASSIONNANTS POUR DE LONGUES HEURES DE PLAISIR.

∧

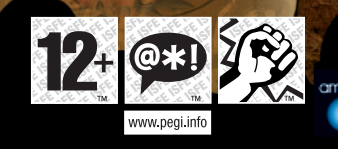

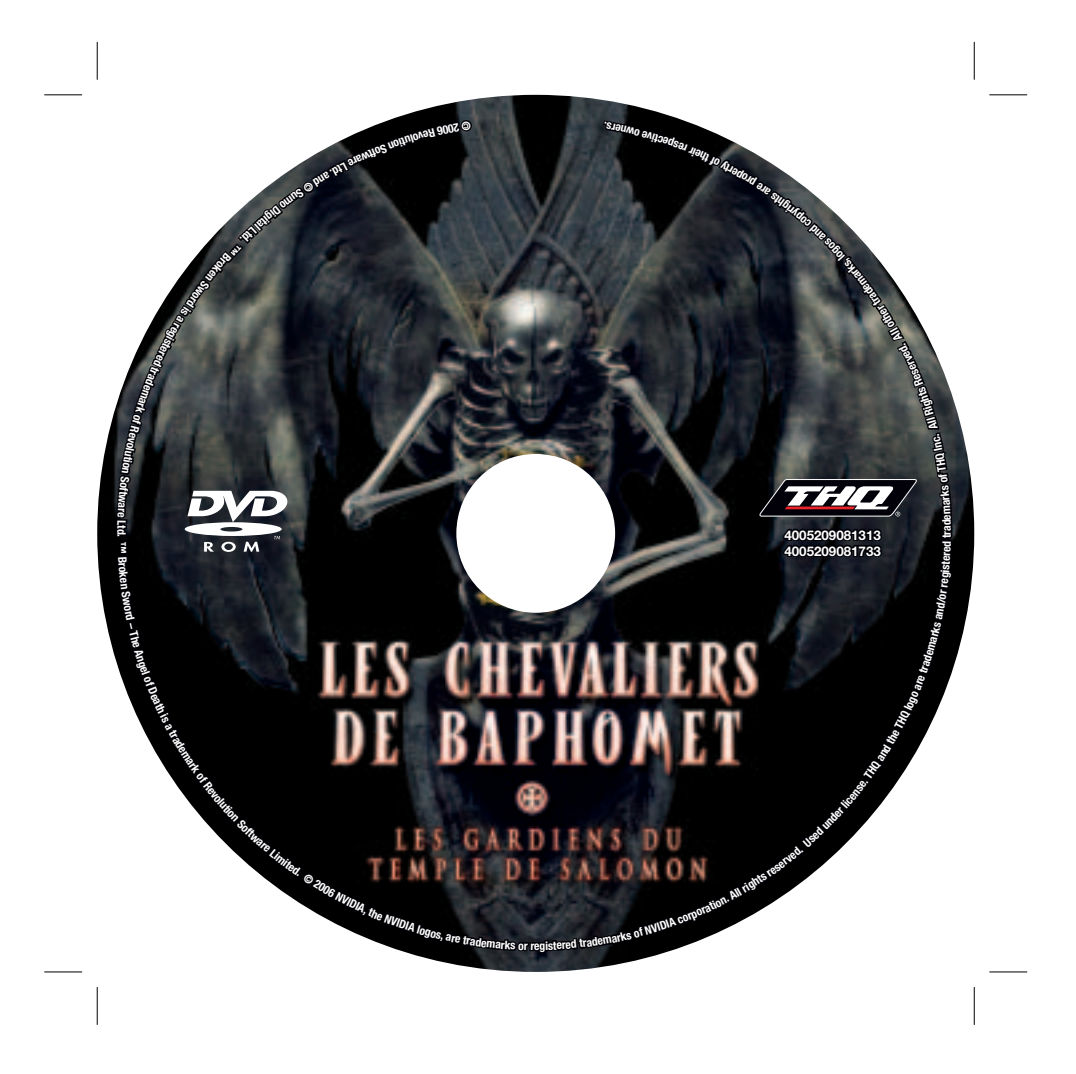

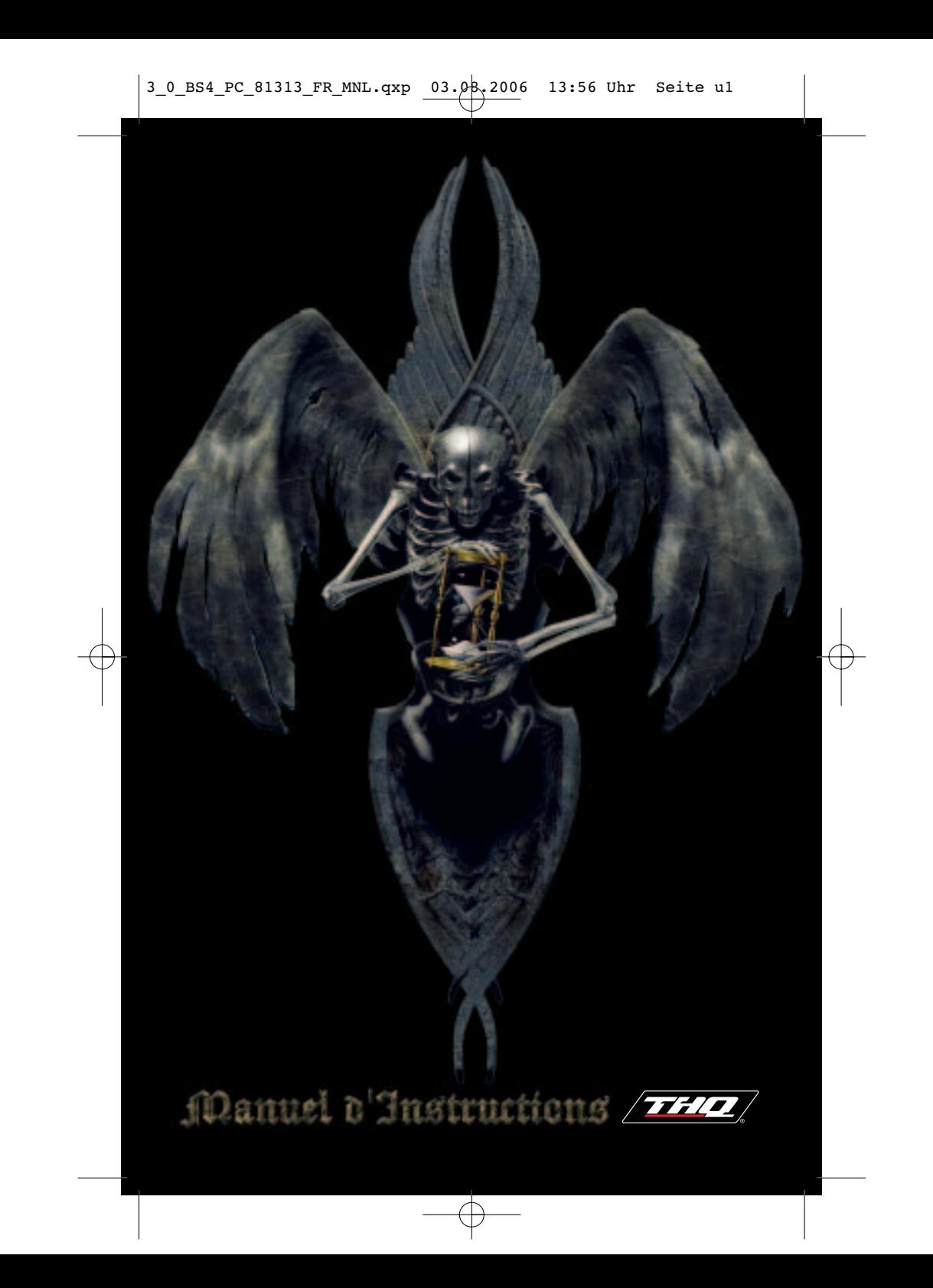

## **T** able des matières ,

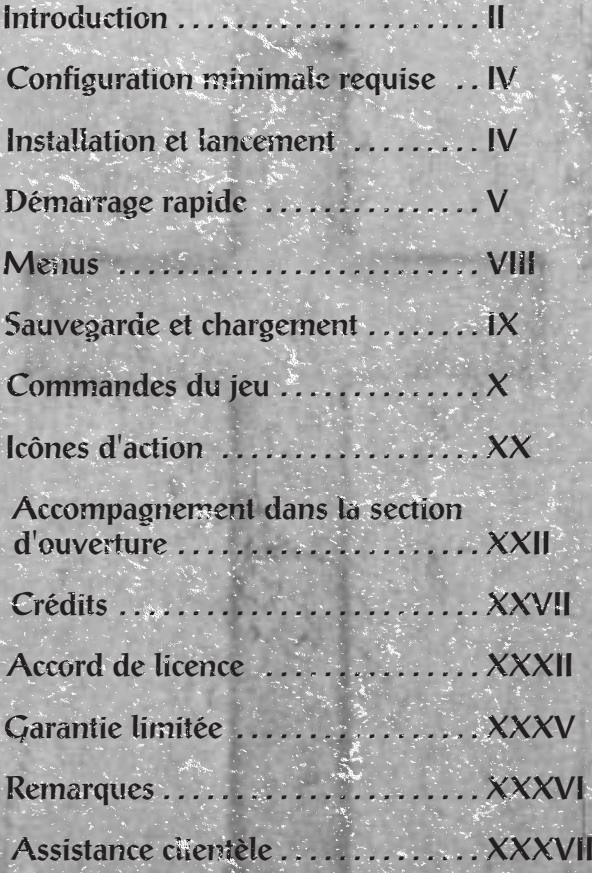

I

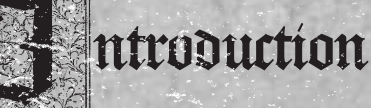

*Les érudits ayant étudié la Bible ont longtemps été d'accord sur le fait que Moïse n'était pas un simple fils de berger. Il était fort érudit lui-même, et très jeune, il se consacra aux arts mystérieux de l'alchimie. De fait, il put lire des documents qui, déjà en ce temps-là, étaient fort anciens : vestiges épars de civilisations disparues. Parmi ces documents, il y aurait eu l'ébauche primitive d'une arme d'une puissance inimaginable... Moïse s'avéra capable de construire ladite arme. Et quand le Pharaon refusa aux Israélites de sortir d'Egypte, il déchaîna son arme aux effets dévastateurs sur les Egyptiens. Le Pharaon capitula et ainsi commença l'Exode. L'arme était la dernière et la plus terrible des Calamités.*

> *Etrangement, elle semblait capable de tuer avec discernement, épargnant les Israélites. Les Egyptiens la nommèrent 'Ange de la Mort'. Des siècles plus tard, le secret de l'arme absolue de Moïse fut perdu, mais son souvenir demeura. L'arme était perdue.*

*En tout cas, c'est ce que l'on croyait...*

## New York - aujourd'hui

New York, aujourd'hui. L'ex-aventurier George Stobbart transpire derrière un bureau crasseux dans une agence de cautionnement, perdue dans les taudis de Harlem. Il a connu une année difficile depuis son combat homérique face à un 'dragon', après lequel il fut gardé au chaud par les services secrets pour un interrogatoire poussé. En fin de compte, le "phénomène de Glastonbury" fut rangé dans la catégorie des hystéries collectives.

George rentra chez lui, ne souhaitant rien d'autre que travailler sur des brevets jusqu'à la fin de ses jours. Mais sa compagnie avait coulé. Et il ne trouva personne qui veuille l'embaucher : dur d'être sur liste noire. En dernier recours, il accepta le seul poste qu'on lui proposait : juriste à l'agence de cautionnement de Big Bro. Le dessous du panier. Ses nouveaux clients ? Fous furieux, gangsters et assassins. Sa nouvelle vie ? Un appartement minuscule dans le quartier le plus mal famé de la ville.

"Un jour, je m'en sortirai", pense-t-il, alors qu'il observe une belle brochette de clients tatoués, menaçants et déguisés en gangsters de clip vidéo...

L'espoir fait vivre.

II III

Et c'est alors… qu'il rencontre sa nouvelle cliente. Blonde, belle, intelligente – une femme qu'il serait prêt à aider au péril de sa vie. Ce qu'il fait - car dès qu'elle lui parle de son problème, une bande de malfrats se jette à l'assaut des bureaux. Ainsi commence une nouvelle aventure.

## onfiguration<br>minimale requise

Système d'exploitation : Windows XP Mémoire : 256 Mo de RAM Espace disque dur : 2.6 Go libres

Processeur : Pentium 4 – 1,4 GHz ou supérieur (512 Mo conseillés) Lecteur DVD-Rom : vitesse 2x ou supérieur Carte vidéo : carte vidéo 128 Mo compatible Shader version 1.1\* Carte son : carte son compatible Windows\* DirectX : 9.0c (incluse)

\*carte devant être compatible DirectX 9.0c.

# nstallation et<br>lancement

Insérez le DVD-Rom de Les Chebaliers de Baphomet : Les Gardiens du Temple de Salomon dans le lecteur DVD-Rom. Si l'exécution automatique est activée, l'installation se lancera automatiquement. Dans le cas contraire, ouvrez le répertoire "Poste de travail" et double-cliquez sur l'icône du lecteur de DVD-Rom qui contient le DVD de Les Chevaliers de Baphomet : Les Gardiens du Temple de Salomon. Puis suivez les instructions à l'écran. Une fois l'installation achevée, vous pouvez jouer. Vous devrez laisser le DVD-Rom dans le lecteur pour jouer. Lancez le jeu à partir du menu Démarrer.

 ${\sf V}$  is a strong of  ${\mathbb R}$  . The set of  ${\mathbb N}$  is a set of  ${\mathbb N}$  is a set of  ${\mathbb N}$  is  ${\mathbb N}$  is a set of  ${\mathbb N}$  is a set of  ${\mathbb N}$  is a set of  ${\mathbb N}$  is a set of  ${\mathbb N}$ 

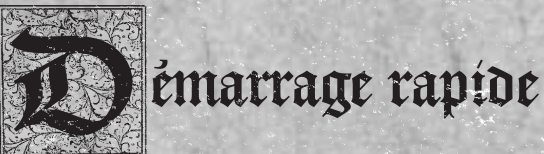

Vous n'avez jamais joué à un jeu d'aventure ? Pas d'inquiétude ! Il vous suffira d'un esprit vif, d'une soif de vérité et d'un ?il observateur. Le jeu possède une interface simple qui vous permettra d'entreprendre des actions complexes sans difficulté. Explorez le monde riche et exotique des Chevaliers de Baphomet à la recherche des indices qui vous permettront de venir à bout de cette sinistre conspiration. Découvrez une histoire dynamique et évolutive qui se révèle peu à peu à vous. Et, au cas où vous seriez coincé, ce manuel contient un accompagnement pour toute la première partie !

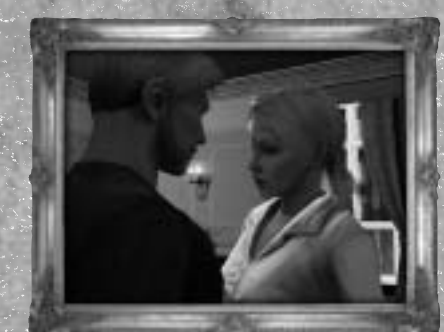

## Curseur souris

Le curseur de la souris est sensible au contexte. Normalement, il affiche une flèche. Mais il se transforme en croix lorsqu'il passe sur un objet avec lequel vous pouvez interagir.

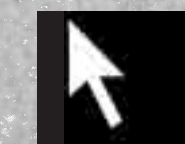

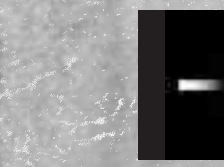

Curscur fleche (normal)

Curseur croix (interaction)

## Deplacement ,

Quand le pointeur est une flèche, un clic gauche déplacera George dans cette direction. Maintenez le bouton gauche enfoncé, et George essayera continuellement de se déplacer vers cette position. Vous pouvez également contrôler George avec les touches de direction. Maintenez enfoncée la touche Contrôle gauche pour que le déplacement par défaut de George soit la course.

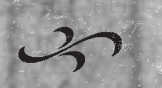

## Interaction

Quand le curseur passe au-dessus d'un objet avec lequel vous pouvez interagir, il se transforme en croix. Une icône apparaît ensuite à côté du curseur ; elle représente l'action principale associée à cet objet. Cliquez avec le bouton gauche pour effectuer cette action. Cliquez avec le bouton droit pour voir la liste de toutes les actions possibles, puis cliquez avec le bouton gauche sur l'icône que vous souhaitez. Un clic droit vous ramène aux commandes normales.

## Inventaire

L'inventaire est la liste des objets que votre personnage transporte. Pour afficher l'inventaire, déplacez le pointeur de la souris en haut de l'écran. Pour sélectionner un objet dans l'inventaire, faites un clic gauche dessus. Un clic droit vous permettra de l'examiner, ou de l'utiliser dans le cas du PDA. Si un objet d'inventaire est sélectionné, son icône apparaît à côté du curseur. Dans ce mode, faites un clic gauche sur un élément du décor pour "utiliser" l'objet de l'inventaire sur cet élément. De la même manière, vous pouvez utiliser un objet de votre inventaire sur un deuxième. Par le même mécanisme, vous pouvez demander de l'aide à des personnages partenaires. Pour désélectionner un objet de l'inventaire, cliquez avec le bouton droit.

> Inventaire (objets transportés)

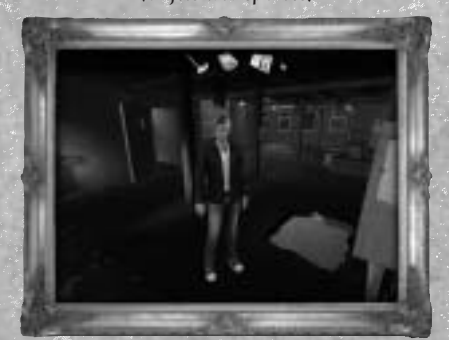

## Astuce principale

VI VII

- Rappelez-vous que l'action principale (clic gauche sur un objet avec lequel vous pouvez interagir) n'est pas toujours la bonne solution. Essayez de faire un clic droit pour avoir toute la liste des actions possibles.
- Certains objets de l'inventaire ou du décor vous donnent des renseignements quand vous les examinez. Si vous êtes coincé dans les premiers écrans, reportez-vous à l'Accompagnement dans la Section d'Ouverture (plus loin dans ce manuel) qui détaille les étapes de la première partie.

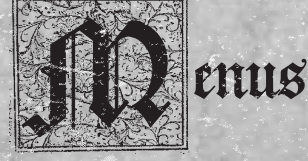

## Menu Principal

Une fois le jeu chargé, vous verrez un menu proposant les options suivantes :

Doubelle partie : choisissez cette option si vous voulez commencer une nouvelle partie.

Charger une partie : choisissez cette option si vous voulez charger une partie sauvegardée précédemment.

Menu Options : cette option vous affichera une liste des options de jeu que voici :

- Commande' vous permet de réaffecter vos touches de commandes si vous utilisez le clavier pour contrôler les déplacements de votre personnage et pour le faire courir.
- Graphi'me' vous permet de changer les réglages graphiques du jeu, et aussi la langue des sous-titres.
- Son vous permet d'ajuster les niveaux de volume.

Menu Bonus : les options proposées sont :

- Crédits = la liste de toutes les personnes qui ont travaillé sur ce jeu.
- S' Illustrations = des exemples de concept art créé pour le jeu sont disponibles une fois que vous avez terminé le jeu.
- Lien' donne des liens vers des sites Internet en rapport avec le jeu.

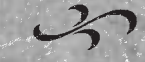

Sortir : pour quitter le jeu

# aubegarde et<br>chargement

## Sauvegarder une partie

Au cours du jeu, quand vous voulez sauvegarder votre progression, mettez le jeu en pause et choisissez l'option Sauvegarder la partie dans le Menu Pause. Pour écraser une sauvegarde existante, sélectionnez la sauvegarde que vous voulez écraser en cliquant dessus. Pour créer une nouvelle sauvegarde, sélectionnez un emplacement Nouvelle sauvegarde. Pour effacer une sauvegarde, cliquez sur la croix en haut à gauche de la sauvegarde. Vous aurez ensuite l'option d'annuler ou de confirmer cet effacement.

## Charger une saubegarde antérieure

Les enciennes sauvegardes de jeu peuvent être chargées via l'option Charger une partie dans le Menu principal. L'écran de chargement vous donne la section et l'heure à laquelle cette sauvegarde a été créée. Choisissez la partie que vous voulez charger et vous

reviendrez là où vous vous étiez arrêté.

VIII IX

## C ommande' du jeu

Nous nous sommes efforcés de rendre les commandes simples et intuitives. Le système des commandes a été conçu pour qu'il soit possible de jouer uniquement à la souris, ou avec une combinaison souris + clavier. Notez que les commandes au clavier peuvent être réassignées. Voici les commandes par défaut du jeu.

## Commandes générales

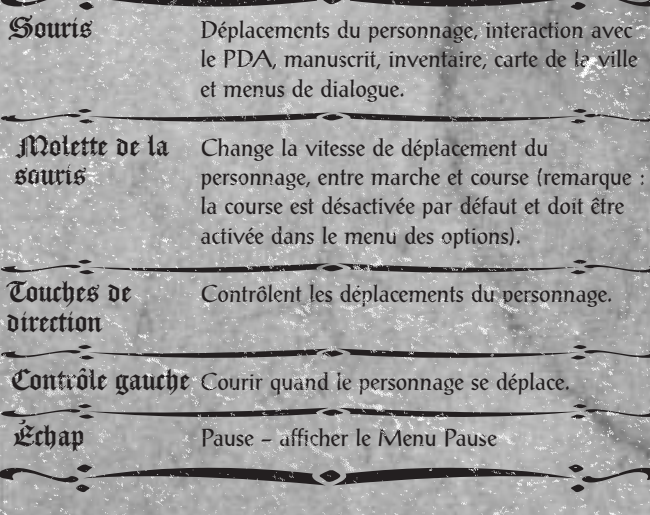

## Commandes dans l'univers du jeu

Normalement, le curseur de la souris est une flèche. Toutefois, il se transforme en croix quand il survole un objet avec lequel on peut interagir ; une icône d'action principale s'affiche alors à côté du curseur.

## Dormal (curseur flèche)

Contrôle à la souris en mode normal, quand le curseur ne se trouve pas au-dessus d'un objet avec lequel on peut interagir.

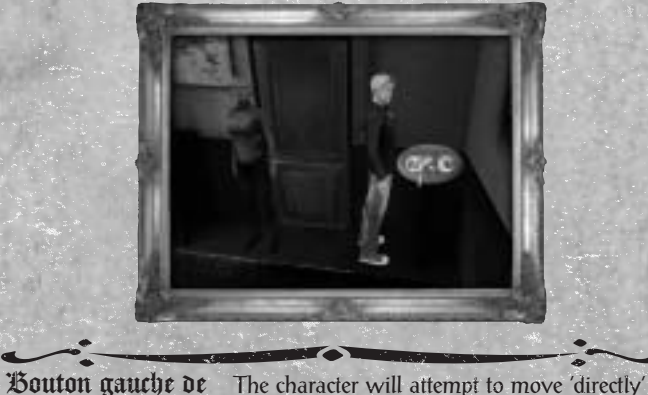

Le personnage tentera de se déplacer directement vers le curseur de la souris et ne tentera pas d'esquiver les obstacles. Clic gauche Le personnage suit un itinéraire vers l'endroit où se trouve le curseur. Molette bers l'abant Le personnage se met à courir. (si activée) JUolette bers l'arrière S'il courait, le personnage se remet à marcher. (si activée) Bouton droit de la Si le personnage se dirige vers un endroit, le clic droit annule son itinéraire. la souris enfoncé souris enfoncé

Déplacement du Ouvre l'inventaire (voir les commandes curseur bers le d'inventaire ci-dessous). d'inventaire ci-dessous). haut de l'écran Déplacement du

 $X$  , which is a substitute of  $X$  is a substitute of  $X$  ,  $X$  ,  $X$  ,  $X$  ,  $X$  ,  $X$  ,  $X$  ,  $X$ 

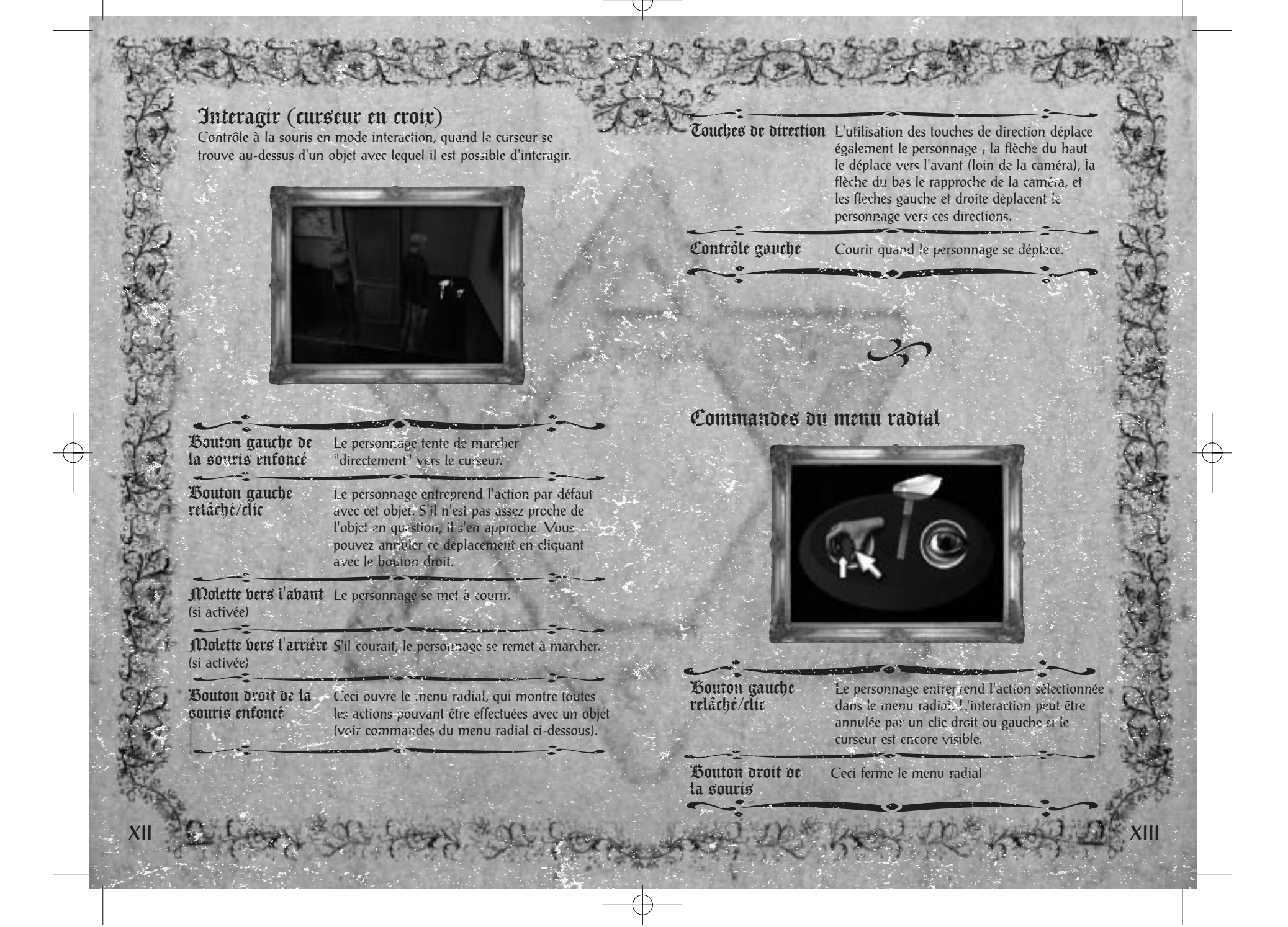

## Déplacements du personnage

Souris : cliquez sur un endroit de l'environnement pour que le personnage s'y rende. Si vous maintenez le bouton gauche enfoncé, le personnage tentera d'avancer droit vers le curseur, quels que soient les obstacles – naturellement si un obstacle lui barre le chemin, il ne pourra pas le traverser !

Clavier : vous pouvez également déplacer votre personnage en utilisant les touches de direction. Cela vous permet de déplacer le personnage dans l'environnement, tout en explorant son univers avec le curseur de la souris.

## **Interaction**

Si le curseur passe au-dessus d'un objet avec lequel il est possible d'interagir, il se transforme en icône d'interaction. Un clic gauche quand cette icône est affichée active l'interaction correspondante. Un clic droit affiche un menu radial qui montre toutes les actions possibles à entreprendre avec cet objet. Cliquez sur

une icône pour sélectionner l'action. Si le personnage est trop loin, il tente de se rapprocher de cet objet, pour ensuite interagir avec (le déplacement comme l'interaction peuvent être interrompus à <sup>n</sup>'importe quel moment par un clic droit, si le curseur de la souris est encore visible).

Commandes de l'inventaire

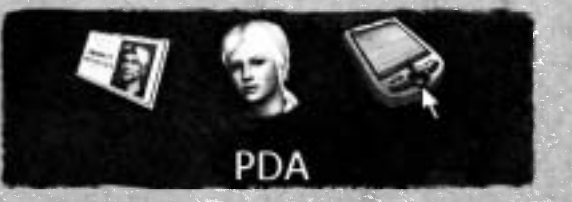

Vos personnages peuvent ramasser et transporter des objets. Les objets transportés – dans l'inventaire – peuvent être affichés en déplaçant la souris vers le haut de l'écran.

Certains objets de l'inventaire peuvent être utilisés les uns sur les autres. Pour cela, surlignez un objet avec la souris et cliquez dessus. Ceci attache l'objet au curseur de la souris. Puis, déplacez le curseur sur le deuxième objet (celui sur lequel vous voulez utiliser le premier) et cliquez de nouveau.

Certains objets de l'inventaire peuvent être utilisés sur des éléments du décor. Pour cela, surlignez un objet avec la souris et cliquez dessus. Ceci attache l'objet au curseur de la souris. Puis, déplacez le curseur sur l'élément sur lequel vous voulez utiliser l'objet et cliquez de nouveau.

Pour examiner un objet dans l'inventaire, déplacez le curseur sur cet objet et cliquez dessus avec le bouton droit. Un objet sélectionné peut être désélectionné en cliquant dessus une nouvelle fois dans l'inventaire ou en faisant un clic droit. Pour fermer l'inventaire, déplacez la souris sous l'interface d'inventaire.

## Parler a quelqu'un ,

Si une icône de dialogue est disponible, votre personnage peut parler à cette personne. Si vous cliquez sur l'icône "dialogue", vous entamez une conversation. S'il y a plusieurs sujets possibles, des icônes s'afficheront. Pour choisir votre sujet, cliquez sur l'icône qui vous intéresse. Il est toujours utile de parler aux gens, car ils peuvent vous apporter des renseignements essentiels ou des indices.

 $\mathsf{XIV}$  and  $\mathsf{XIV}$  and  $\mathsf{XIV}$  is a substitution of  $\mathsf{XIV}$  . The  $\mathsf{XIV}$ 

## Déplacer des caisses

Certaines caisses peuvent être tirées ou poussées. Pour déplacer une caisse, passez le curseur dessus. S'il se transforme en croix, et que l'icône "déplacer caisse" apparaît, cliquez dessus pour que votre personnage saisisse la caisse. Pour déplacer une caisse dans une direction particulière, positionnez votre personnage du bon côté. Cliquez devant le personnage pour qu'il pousse la caisse, et derrière lui pour qu'il la tire. Les caisses ne peuvent être glissées que sur une surface de la même hauteur. Les caisses ne peuvent être tirées en arrière que si votre personnage a la place de reculer après avoir saisi la caisse.

## E'calader, de'cendre ou longer

Quand vous vous retrouvez sur une corniche ou face à un mur, votre personnage peut sauter pour s'y cramponner. Cliquez sur le mur ou la corniche en question, et votre personnage l'escaladera s'il le peut. Une fois cramponné à ce mur, le personnage peut le longer sur la droite ou la gauche. Pour cela, cliquez simplement sur la droite ou la gauche du personnage. Pour se laisser tomber, vous pouvez cliquer avec le bouton droit ou cliquer sous le personnage. Pour monter, cliquez au-dessus du personnage, sur la plateforme où il doit se hisser.

## Examiner et fouiller

Au cours de votre progression, il sera toujours utile de prendre le temps

de chercher des indices. Ils pourraient vous donner des renseignements essentiels à votre enquête ! Chaque fois que ce sera possible, utiliser l'icône "fouiller une personne" pour fouiller un cadavre, et "examiner" pour mieux regarder ce qui vous entoure. Rappelez-vous que les objets dans votre inventaire peuvent être examinés, et que cela aussi pourrait vous révéler des indices vitaux.

## **PDA**

Les personnages sont équipés d'un Assistant Digital Personnel (PDA) sur lequel ils enregistrent leur progression, peuvent passer des appels et qui, plus tard dans le jeu, leur permet de pirater différents ordinateurs ou sites web.

## Piratage

Au cours de la partie, votre personnage entrera en possession du dernier gadget de piratage à la mode. Cela vous permettra d'utiliser votre PDA pour pirater les ordinateurs et les sites web – si vous arrivez à faire passer les données de votre PDA vers un serveur spécifique en passant par divers points de réseau.

La partie jouable du jeu de piratage est illustrée par la grille du PDA. Les composantes de la grille peuvent être déplacées et réorientées. Pour prendre un objet et le déplacer vers un autre emplacement, il suffit de cliquer dessus et de le faire glisser avec le bouton gauche de la souris. Pour faire tourner un objet dans le sens des aiguilles d'une montre, cliquez avec le bouton droit de la souris, et pour le faire tourner dans le sens inverse, cliquez avec le bouton gauche.

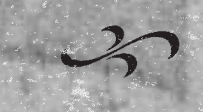

## Composantes

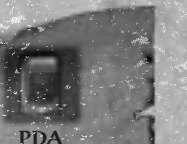

Cet accessoire envoie des données.

 $\mathsf{X}\mathsf{V}$  is a set of the set of the set of the set of the set of the set of the set of the set of the  $\mathsf{X}\mathsf{V}\mathsf{I}$ 

POINT DE RÉSEAU Ils doivent tous être traversés par un seul

flux de données.

RÉSEAU RESTREINT Un flux de données ne peut pas passer plus de quelques secondes par un de ces réseaux.

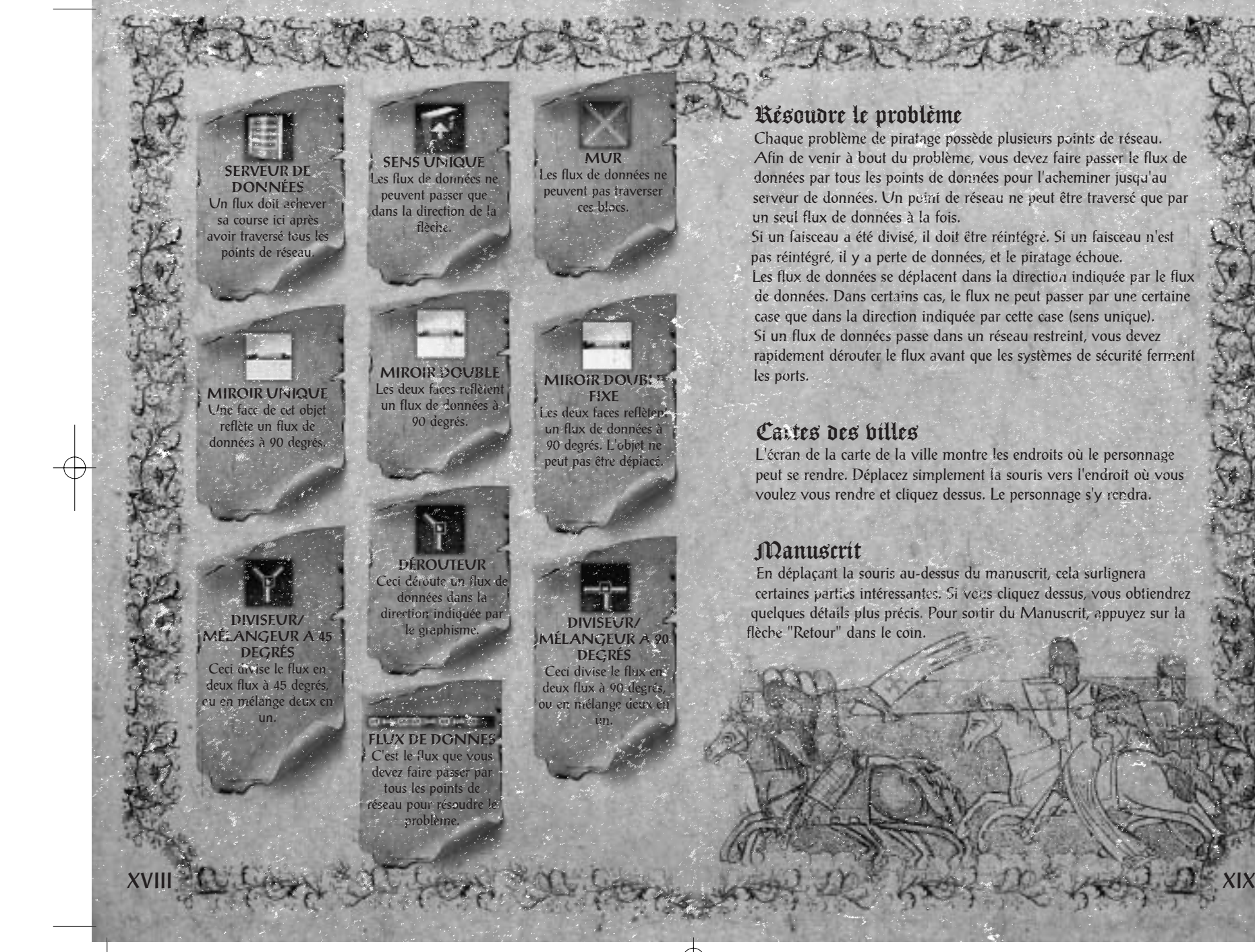

3\_0\_BS4\_PC\_81313\_FR\_MNL.qxp 03.08.2006 13:56 Uhr Seite XX

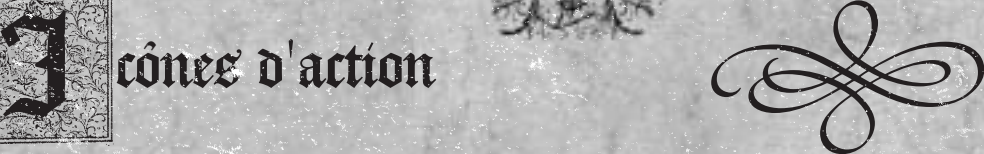

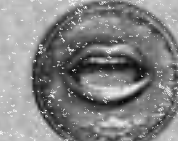

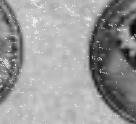

Parler à

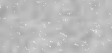

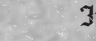

Interagir

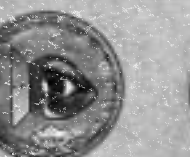

Regarder par Saisir caisse Prendre

faire tourner dans le sens des aiguilles d'une montre

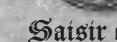

Fouiller

Monter sur la corniche

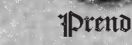

Duorir une porte

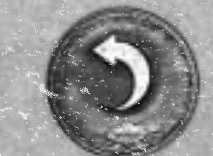

Examiner Faire tourner en sens<br>inverse des aiguilles d'une montre

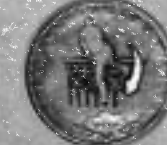

Descendre du balcon

 $\lambda$ XXIII is the second of the second contribution of the second contribution  $\lambda$   $\lambda$   $\lambda$   $\lambda$   $\lambda$   $\lambda$   $\lambda$ 

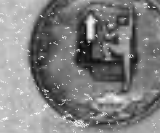

Monter sur le balcon

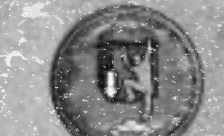

Se laisser tomber de la corniche

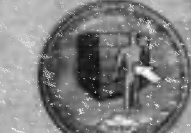

Se placer pour se déplacer sur le côté.

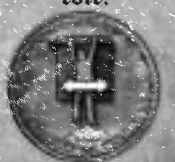

Se placer pour se déplacer en étant 'u'pendu

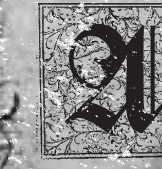

## ccompagnement dans<br>la section d'ouverture

Attention aux spoilers! Pous vous suggérons de ne lire cet accompagnement que li voul étes braiment Attention aux spotlers!<br>Colors bous suggérons de<br>ne lire cet accompagnement<br>que fi bout êtes braiment<br>coincé. Bon, eh bien allezep,<br>alors...

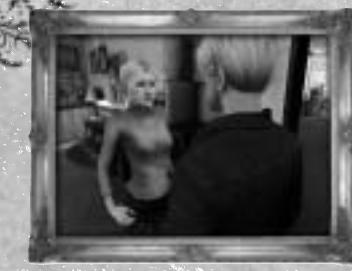

Quand George Stobbart rencontre une belle et mystérieuse inconnue, il croit ses problèmes terminés.

Mais il se retrouve bientôt en grand danger. Il doit trouver un moyen de sortir de l'immeuble, et vite !

Emmenez George vers le coin droit où il range son club de golf

télescopique (modèle déposé). Pour cela, cliquez avec le pointeur sur la position où vous voulez que George se rende, ou appuyez sur les touches de direction (à vous de voir quel système de commande vous préférez).

Déplacez le curseur sur le club de golf et le pointeur se transformera en croix. Il affichera également une action "prendre". Il s'agit de l'action par défaut qui sera effectuée si vous cliquez. La gamme des actions possibles est accessible par un clic droit - n'importe

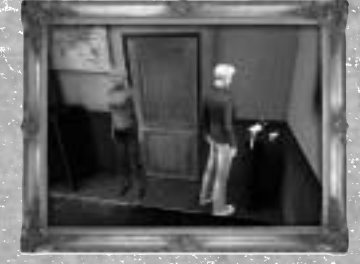

laquelle de ces actions peut être effectuée en déplaçant le curseur sur l'action qui vous intéresse puis en cliquant dessus.

Cliquez sur le club de golf. George prendre le club de golf – ce sera un objet précieux pour frapper sur d'autres objets, s'en servir de levier et pour bien d'autres usages aussi peu probables. George aura peut-être même l'occasion de travailler sur son swing !

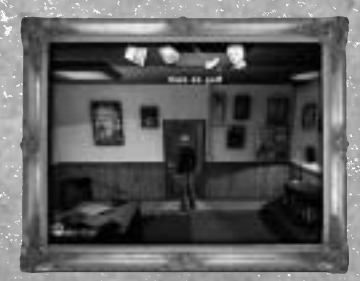

XXII XXIII

Vous pouvez essayer d'aller ouvrir la porte du bureau. Mais ce serait de la folie. Il faudrait plutôt trouver une autre sortie. Et le placard ? Le placard est fermé avec un cadenas dont George a perdu la clé depuis longtemps. Mais en aventure, il y a toujours une solution - il suffit de la trouver. Votre club de golf

télescopique pourrait peut-être vous aider

Allez au placard. Déplacez le curseur vers le haut de l'écran pour ouvrir l'inventaire (les objets que George transporte). Déplacez le pointeur sur le club de golf (qui sera surligné) et cliquez. L'icône

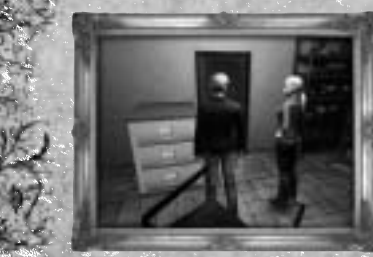

disparaîtra, mais une image du club de golf sera accolée au pointeur. Cela signifie que si vous cliquez sur un autre objet, vous effectuerez l'action "utilisez le club de golf sur cet objet". Les objets de l'inventaire peuvent être utilisés les uns sur les autres de la même façon. Pendant que le club de

golf est arraché au pointeur, cliquez sur la porte ou le cadenas pour "utiliser le club de golf sur le cadenas". George arrachera le cadenas, et la porte s'ouvrira. Vous pouvez à présent entrer dans le placard !

Anna Maria entrera avec vous. La

priorité principale sera de vous barricader. Déplacez le curseur sur le caisson-tiroir et cliquez pour le pousser sur le côté.

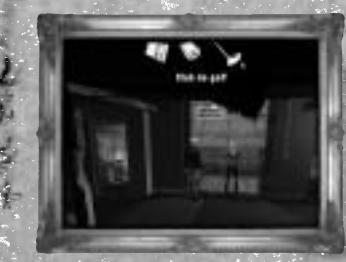

Ce faisant, vous avez bloqué la porte ET fourni un marchepied à George. Cliquez sur le caisson pour que George y monte. A présent, cliquez sur le côté du trou, et George montera. Anna Maria le suivra.

Soudain, la porte de l'ascenseur commence à se fermer. A l'évidence, quelqu'un l'a appelé d'en bas. Les

 $\mathsf{XXIV}$  is a consequently dependent of  $\mathsf{XIX}$  ,  $\mathsf{XIX}$  ,  $\mathsf{XIX}$  ,  $\mathsf{XIX}$  ,  $\mathsf{XIX}$  ,  $\mathsf{XIX}$  ,  $\mathsf{XIX}$ 

méchants ! Anna Maria se précipite pour les empêcher de se fermer.

Vous devez réfléchir à la façon dont vous pourrez empêcher ces portes de se refermer. Vous vous rappelez le club télescopique ? Utilisez-le pour ouvrir la porte (déplacez le curseur vers le haut de l'écran pour ouvrir l'inventaire / cliquez sur le club / déplacez le pointeur avec le club vers la porte de l'ascenseur / cliquez).

Vous pouvez descendre l'escalier avec George – mais quelqu'un essaye de défoncer la porte, alors il vaudrait mieux trouver un autre chemin. Allez au coin droit de la pièce en haut. Un climatiseur est encastré dans le mur. Si vous pouviez le déplacer, cela laisserait un trou dans le mur ! Mais George ne pourra pas retirer les barres qui le protègent tout seul. Si Anna Maria pouvait l'aider...

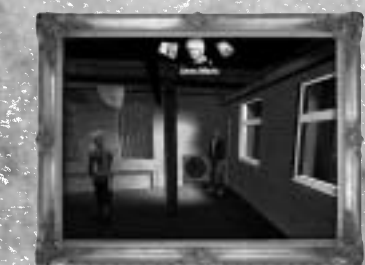

Vous avez peut-être remarqué que quand elle est disponible, Anna Maria peut être sélectionnée dans l'inventaire et utilisée sur les objets du décor. Pendant qu'elle retient les portes de l'ascenseur, à l'évidence, elle n'est pas disponible. Une fois la porte de l'ascenseur calée,

demandez-lui de vous aider à enlever la grille du mur (déplacez le curseur vers l'inventaire en haut de l'écran / cliquez sur Anna Maria / déplacez le pointeur avec l'icône d'Anna Maria vers la grille, et cliquez).

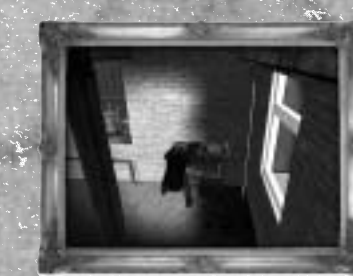

Sans la grille, George peut enlever le climatiseur du mur. Placez George à côté du climatiseur et une icône "saisir la caisse" apparaîtra. Cliquez pour qu'il saisisse l'appareil. Ensuite, cliquez derrière George pour qu'il tire l'appareil en arrière. Pour que George lâche le climatiseur, faites un clic droit.

Maintenant que George a délogé l'appareil, vous pouvez lui dire de l tirer ou de le pousser dans différentes directions en le plaçant du bon côté de l'appareil en cliquant sur la caisse. Cliquez derrière George pour qu'il tire l'appareil, ou devant pour qu'il le pousse.

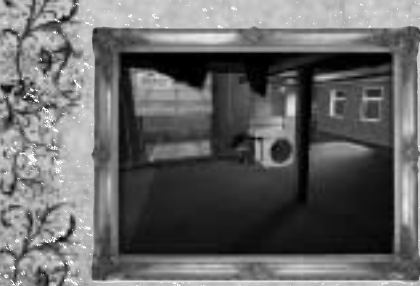

Une fois l'appareil délogé, il reste un trou dans le mur ! Déplacez le pointeur sur ce trou et cliquez pour traverser. George se retrouve sur une fine corniche à l'extérieur. En dessous, un agresseur est en train de défoncer la porte. George va devoir se déplacer sur le côté le long de sa

corniche. Pour qu'il soit en position, cliquez sur le mur à la droite du mur – il se placera dos au mur. Cliquez sur la droite de George, et il fera quelques pas dans cette direction. Allez jusqu'à la plateforme sur la droite, puis appuyez sur le bouton droit de la souris pour qu'il se tienne normalement.

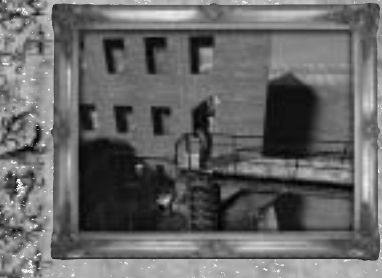

Montez à l'échelle en cliquant dessus, et George se retrouvera sur un toit. Un peu de réflexion et une chaîne qui serait parfaite pour sauter jusqu'au toit voisin - sera bientôt suspendue hors de portée. Que pourrait-on utiliser pour s'accrocher à cette chaîne ? Pour que George récupère son club de golf, il va vous

falloir trouver un objet avec lequel caler la porte de l'ascenseur.

Maintenant, à vous de jouer !

## rédits

## Revolution Software

Director Charles Cecil

Story Writers/Game Design Charles Cecil Neil Richards

Script Writer Neil Richards

Story advice Tony Warriner Simon Byron

Business Noirin Carmody

**Administration** Louise Cooper

## Sumo Digital Ltd.

Producer Gary Edwards

DESIGN

 $\mathsf{XXV}$  is a construction of  $\mathbb{R}^n$  , the construction of  $\mathbb{R}^n$  ,  $\mathbb{R}^n$  ,  $\mathbb{R}^n$  ,  $\mathbb{R}^n$  ,  $\mathbb{X}$   $\mathbb{X}$   $\mathbb{X}$   $\mathbb{X}$   $\mathbb{X}$   $\mathbb{X}$   $\mathbb{X}$   $\mathbb{X}$   $\mathbb{X}$   $\mathbb{X}$   $\mathbb{X}$   $\mathbb{X$ 

Script Writers/ Game Design/ Level Implementation Ross Hartshorn Nana Louise Nielsen

## PROGRAMMING Lead Programmer Tom Seddon

Programmer Stephen Brown

Additional Programming Chris Rea

SUMO DIGITAL ADVANCED TECHNOLOGIES GROUP

Technical Manager Stephen Robinson

Engine Programmer Henry Durrant, Jamie Derbyshire Stephen Brown

**ARTISTS** 

Lead Artist Dominic Hood

> Environments Michael Hirst, Chris Pepper, Sim Furniss

**Characters** Mark Sweeney, Chris Rawlinson

**Effects** Henry Durrant

FMV Matt Furniss, Mark Sweeney

Additional Artwork Darren Mills, Dan Crossland, John Hackleton, David Poole, Nikitova LLC

Animation Richard Simmons, Claire Wilson Mark Flynn, Simon Tavistock Mark Thackeray, Anthony Ward

2D Artists Linda Smith, Dan Crossland.

Concept, Visualisation and Storyboarding Gary Reynolds Richard Simmons

Chief Executive officer James North-Hearn

Chief Operations officer Carl Cavers

Chief Technical officer Paul Porter

Chief Creative officer Darren Mills

AUDIO

## Audio supplied by Media Mill

Audio Director Jerry Ibbotson

Sound Effects Jerry Ibbotson Tim Shepherd Micky Betton Adam Rowley Tom Laws

Music Composer Ben McCullough

"Mafia Theme" Soprano Voice Sarah Holyome

Slide Guitar Chris Stimpson

Music for the Black Cat Club W. A. Mozart (K330 and K545)

Additional Music written and performed by Ubernoise (www.ubernoise.co.uk) I am on your shoulder (End credit music) Summer Rain (NY Hotel lift musak) Ghosts (NY Mix) (Bail bonds Ghetto blaster music) ©2003 Sugarstar Limited – Pre-Cleared Music – www.sugarstar.com

Voice Director Dirk Maggs

UK Voice Actors George Rolf Saxon Anna Maria Regina Regan Katherine Pageon

Other cast members Toby Longsworth **Bob Golding** Wayne Forester Andrew Secombe Tasmin Heatley Alison Pettitt

 $\mathbb{Q} \mathfrak{A}$ 

Quality Assurance Coordinator Mark Bridges

Quality Assurance Testing Mark Freeman, Jody Hindle Richard Westmoreland Craig Turner, Daniel Colman Kenton Fletcher

## Special thanks to

John-Henry Clay Latin translation, and to the Centre for Medieval Studies, University of York.

Caroline Deane and Qui Lei-Lei Paintings in the Black Cat club

John Walker 'Brian the Templar' image

## THQ Inc. Product Development

Head of Production in Europe Duncan Kershaw

Project Manager Phil Wright, Ion D'Cruz

Development Director, Europe Mark Morris

Art Director, Europe Colin Seaman

XXVIII XXIX

Creative Director, Europe Vince Farquharson

## THQ Inc.

President and CEO Brian J. Farrell

Executive Vice President, Worldwide Studios Jack Sorensen

Executive Vice President, Worldwide Publishing Kelly Flock

Senior VP, Worldwide Marketing Bob Aniello

Vice President, Communications Liz Pieri

## THQ International

SVP European Publishing Ian Curran

Director, Global Brand **Management** Michael Pattison

Senior Global Brand Manager Mickey Torode

Assistant Global Brand Manager Anthony Newall

Global PR Manager Guy Cunis

UK Marketing Manager Jon Rooke

UK PR Manager Greg Jones

Product Manager, Germany Melanie Skrok

Head of PR, Germany Georg Reckenthäler

Product Manager, Spain Javier Mañú

PR Manager, Spain Jorge Nicolás Vázquez

Product Manager, Asia Pacific Jon Rowe

PR & Promotions Coordinator, Asia Pacific Katherine Charles

Senior Product Manager, France Jérémy Goldstein

PR Manager, France Jerome Benzadon

Marketing Manager, Benelux Robin Wolff

International Art Director Till Enzmann

Manual Design Detlef Tapper

DTP Operator (ICS) Anja Untiet Detlef Tapper Dirk Offenberg Jens Spangenberg Jörg Stauvermann Ramona Sackers Ramona Stell

Sr. Global Localization Manager Amy Small

Localization Supervisor Erik Ellicock

European Localisation Director Susanne Dieck

European Localisation Engineer Bernd Kurtz

Director, Quality Assurance Monica Vallejo

QA Managers Mario Waibel Michael Motoda

Test Supervisor Lorena Villa

> Test Lead Jonathan McMullen

**Testers** Luis Arevalo Carlos Franklin John Kratzer Alex Loera Alex Yi Max Yi James Zaguroli Timothy Retzinger George Fuentes Tyler Knight Jonathan Bloch Vivian Cirricione Michael Riojas Evin Fiorentine

PC Supervisor Jim Krenz

Eric Abramowitz

QA Technician Richard Jones, David Wilson Jonathan Gill

Mastering Lab Technicians Charles Batarse Glen Peters Anthony Dunnet T. Ryan Arnold

Game Evaluation Team Sean Heffron, Scott Frazier Matt Elzie, Eric Weiss

Special Thanks Dan Kelly Tim Campbell Germaine Gioia Brandy Carrillo Deborah Fingerman Jenni Carlson Dan Golding

 $\mathsf{XXX}$  , and the same state  $\mathbb{R}^n$  is the contract of the state  $\mathbb{R}^n$  and  $\mathbb{R}^n$  and  $\mathbb{R}^n$  and  $\mathbb{R}^n$  and  $\mathbb{R}^n$ 

## Babel Media Limited

Quality Assurance Babel Media

Technical Quality Assurance Jonasson Lochner Chris Goldsmith

Thanks To: Philips amBX RAD Game Tools Adobe Systems Incorporated Alias Systems NVIDIA ® Corporation ATI Technologies Inc.

Ž

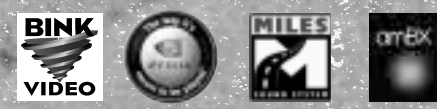

© 2006 Revolution Software Ltd. and © Sumo Digital Ltd. ™ Broken Sword is a registered trademark of Revolution Software Ltd. ™ Broken Sword – The Angel of Death is a trademark of Revolution Software Limited. Used under license. Uses Bink Video. Copyright © 1997-2006 by RAD Game Tools, Inc. Uses Miles Sound System. Copyright © 1991-2006 by RAD Game Tools, Inc. THQ and the THQ logo are trademarks and/or registered trademarks of THQ Inc. All Rights Reserved. All other trademarks, logos and copyrights are property of their respective owners.

# contrat de licence<br>utilisateur

Avant d'installer le Logiciel, vous devez prendre connaissance des conditions et termes de la licence d'utilisation qui vous est consentie par la société THQ.

En installant le logiciel, vous reconnaissez avoir pris connaissance de la présente licence et en accepter l'ensemble des conditions. A défaut d'acceptation de ces conditions, toute installation, utilisation et copie du Logiciel est strictement interdite.

## L DROITS D'AUTEUR ET OCTROI DE LICENCE

a. droits d'auteur et droits voisins

Les droits d'auteur et droits voisins associés au logiciel, à sa documentation, et à tout autre élément composant le produit fourni par THQ, notamment les titres, thèmes, objets, personnages, noms de personnage, scénario, dialogues, phrases d'accroche, lieux, décors, textes, effets spéciaux, enregistrements audio et séquences d'images, (ci-après dénommés ensemble « Le Logiciel ») sont la propriété de THQ ou de ses fournisseurs. Le Logiciel est protégé par la législation et les traités internationaux sur les droits d'auteurs et droits voisins et par toutes les législations nationales applicables. Ce Logiciel doit donc être traité comme tout élément protégé par des droits de propriété intellectuelle.

## b. Octroi de licence

THQ vous octroie une licence d'utilisation personnelle, non exclusive, et incessible (la « Licence ») qui vous autorise à installer le logiciel sur un seul disque dur et ce conformément aux restrictions et limitations définies au paragraphe 2 ci-après. Il ne vous est consenti aucun droit d'utilisation des éléments associés au Logiciel (comprenant notamment les titres, thèmes, objets, personnages, noms de personnage, scénario, dialogues, phrases d'accroche, lieux, décors, textes, effets spéciaux, enregistrements audio et séquences d'images) si ce n'est aux fins d'utilisation normale du Logiciel dans lesquels ces éléments sont inclus et ce dans des conditions conformes aux termes de la présente licence. Vous n'êtes PAS autorisé à concéder l'utilisation du Logiciel sous licence, ni à vendre, louer ou transférer le Logiciel (ni aucun de ses éléments constitutifs tels que les enregistrements audio ou les échantillons contenus dans ce CD-ROM) à aucun tiers. Vous vous interdisez d'effectuer toute altération, modification ou adaptation de tout ou partie du Logiciel et de sa documentation. Tous les droits qui ne vous sont pas octroyés expressement dans le cadre de la présente Licence sont des droits réservés de THQ.

### 2. UTILISATION AUTORISEE ET RESTRICTIONS

La présente licence vous autorise à installer et utiliser le Logiciel sur un seul ordinateur et un seul écran à la fois. Vous ne devez donc pas installer le Logiciel sur un ordinateur ou un système donnant un accès électronique à ce logiciel à plus d'UN utilisateur. Vous êtes autorisé à réaliser UNE copie du Logiciel sous forme lisible par la machine, à des fins de sauvegarde uniquement, sachant que ladite copie ne devra être conservée que sur un ordinateur à la fois.

La copie de sauvegarde doit contenir toutes les informations relatives au droit d'auteur et de reproduction contenus dans l'original. Sous réserve des dispositions légales applicables et des conditions de la présente Licence, vous n'êtes pas autorisé à reproduire, décompiler le logiciel, à en recomposer l'ingénierie amont, ni à le

sassembler, le modifier, le louer, le prêter ni le distribuer en tout ou partie sur aucun réseau d'aucune sorte. En outre, vous n'êtes pas autorisé à traduire le code-objet du Logiciel en code source sauf dans les conditions strictement définies par la loi. Dans l'hypothèse où vous souhaiteriez obtenir des informations permettant de mettre en ?uvre l'interpopérabilité du Logiciel, vous vous engagez à consulter préalablement et avant toute décompilation THQ pour savoir si ces informations ne sont pas facilement et rapidement accessibles.Les droits que vous confère la présente Licence seront résiliés automatiquement, sans préavis de la part de THQ, si vous manquez à l'une quelconque des obligations qui vous incombent au titre de la présente Licence. Vous <sup>n</sup>'êtes pas autorisé à reproduire la documentation Utilisateur accompagnant le Logiciel. Le Logiciel ne peut être utilisé que sur UN ordinateur.

## 3. LIMITATION DE GARANTIE SUR LOGICIEL

Le Logiciel est fourni « EN L'ETAT » et sans garantie d'aucune sorte : THO et le (s) concessionnaires(s) de THQ sont (dans le cadre des points 3 et 4, THQ et le(s) concessionnaire(s) de THQ sont dénommés collectivement « THQ ») REJETTENT EXPRESSEMENT TOUTE GARANTIE ET/OU CONDITIONS, EXPRESSE OU IMPLICITE, Y COMPRIS, NOTAMMENT LES GARANTIES ET/OU CONDITIONS IMPLICITES DE BONNE VENTE OU DE QUALITE A L'EMPLOI. THQ NE GARANTIT PAS QUE LES FONCTIONS CONTENUES DANS LE LOGICIEL DE THQ REPONDRONT A VOS EXIGENCES NI QUE LE FONCTIONNEMENT DU LOGICIEL DE THQ NE SERA PAS INTERROMPU NI QU'IL SERA EXEMPT D'ERREURS, NI QUE LES EVENTUELS DEFAUTS SERONT CORRIGES. EN OUTRE, THQ NE DONNE AUCUNE GARANTIE NI NE FAIT AUCUNE DECLARATION CONCERNANT L'UTILISATION OU LES RESULTATS DE L'UTILISATION DU LOGICIEL THQ OU DE SA DOCUMENTATION ET LEUR EXACTITUDE, PRECISION, FIABILITE OU AUTRE CARACTERISTIQUE. AUCUNE INFORMATION NI AUCUN AVIS DONNE ORALEMENT OU PAR ECRIT PAR THQ OU PAR UN REPRESENTANT AUTORISE DE THQ NE CONSTITUERA UNE GARANTIE NI N'ETENDRA EN QUELQUE FACON QUE CE SOIT LE CADRE DE LA PRESENTE GARANTIE. EN CAS DE DEFAILLANCE DU LOGICIEL THQ, VOUS (ET NON THQ NI SON REPRESENTANT AUTORISE) PRENDREZ INTEGRALEMENT A VOTRE CHARGE TOUS LES FRAIS NECESSAIRES AU DEPANNAGE, A LA REPARATION OU A LA CORRECTION DES DEFAUTS , CERTAINES JURIDICTIONS NE PERMETTANT PAS L'EXCLUSION DE GARANTIES, VOUS POUVEZ NE PAS ETRE CONCERNE PAR L'EXCLUSION ENONCEE CI-DESSUS. LES TERMES DE LA PRESENTE EXCLUSION DE GARANTIE SONT SANS PREJUDICE DES DROITS LEGAUX DES CONSOMMATEURS QUI FERONT L'ACQUISITION DE PRODUITS THQ AUTREMENT QUE DANS LE CADRE D'UNE ACTIVITE PROFESSIONNELLE NI NE LIMITENT NI N'EXCLUENT AUCUNE RESPONSABILITE EN CAS DE DECES OU DE DOMMAGE CORPOREL QUI POURRAIT DECOULER D'UNE NEGLIGENCE DE LA PART DE THQ. DANS TOUTE JURIDICTION QUI N'AUTORISE PAS L'EXCLUSION DES GARANTIES ET QUI VOUS AUTORISE A RETOURNER LE PRODUIT DEFECTUEUX, VOUS POUVEZ RETOURNER LE PRODUIT A THQ DANS LES CONDITIONS DEFINIES AU PARAGRAPHE « GARANTIE LIMITEE A 90 JOURS ».

### 4. LIMITATION DE RESPONSABILITÉ

XXXIII XXXII

THQ NE POURRA EN AUCUN CAS, Y COMPRIS EN CAS DE NEGLIGENCE, ETRE TENU POUR RESPONSABLE DE DOMMAGES FORTUITS INDIRECTS, SPECIAUX OU AUTRES QUI POURRAIENT DECOULER DE LA PRESENTE LICENCE OU S'Y RAPPORTER.. CERTAINES JURIDICTIONS N'AUTORISANT PAS LA LIMITATION DE REPONSABILITE POUR LES DOMMAGES FORTUITS OU INDIRECTS,

VOUS POUVEZ NE PAS ETRE CONCERNE PAR LA PRESENTE LIMITATIO Les dommages-intérêts dont THQ pourrait être redevable envers vous ne pourront en aucun cas dépasser le montant du prix d'achat payé pour le Logiciel. Vous vous engagez à charger et à utiliser le Logiciel à vos propres risques et cet engagement libère THQ de toute responsabilité envers vous (sauf en cas de décès ou de dommage corporel qui surviendrait par suite d'une négligence de THQ), notamment pour tout manque à gagner ou perte indirecte qui pourraient découler de votre utilisation du logiciel ou de votre incapacité à l'utiliser ou de toute erreur ou défaillance qu'il pourrait contenir, que celle-ci soit due à une négligence ou à toute autre cause non prévue ici.

## 5. RESILIATION

C

La licence sera résiliée automatiquement, sans préavis de THQ, si vous manquez aux obligations qui vous incombent au titre de la présente Licence. Dès la résiliation, vous devrez détruire le CD-ROM sur lequel aura été enregistré le Logiciel et devrez retirer définitivement tout élément du Logiciel qui aura pu être chargé sur le disque dur de l'ordinateur doant vous avez le contrôle.

## 6. LOI APPLICABLE

La présente Licence sera régie par la loi de la République française. Dans l'éventualité où un tribunal ayant compétence conclurait à l'inapplicabilité de l'une ou de plusieurs de ses dispositions, le reste de la présente Licence restera entièrement applicable.

## 7. INTEGRALITE DU CONTRAT

La présente Licence constitue l'intégralité du contrat conclu entre les parties concernant l'utilisation du Logiciel. Elle annule et remplace tous les accords antérieurs ou existants concernant son objet. Aucune modification de la présente qui n'aura pas été établie par écrit et signé par THQ n'aura aucune force exécutoire. Toute pratique qui s'écarterait des dispositions du présent contrat ne pourra valoir renonciation de la part de THQ à demander l'application des dispositions du présent contrat. THQ et le logo THQ sont des marques commerciales et/ou des marques déposées de THQ Inc. Tous droits réservés.

## **Avertissement sur l'épilepsie**

Certaines personnes sont susceptibles de faire des crises d'épilepsie comportant, le cas échéant, des pertes de conscience à la vue, notamment, de certains types de stimulations lumineuses fortes; succession rapide d'images ou répétition de figures géométriques simples, d'éclairs ou d'explosions. Ces personnes s'exposent à des crises lorsqu'elles jouent à certains jeux vidéo comportant de telles stimulations, alors même qu'elles n'ont pas d'antécédent médical ou n'ont jamais été sujettes elles-mêmes à des crises d'épilepsie. Si vous-même ou un membre de votre famille avez déjà présenté des symptômes liés à l'épilepsie (crise ou perte de conscience) en présence de stimulations lumineuses, consultez votre médecin avant toute utilisation. Les parents se doivent également d'être particulièrement attentifs à leurs enfants lorsqu'ils jouent avec des jeux vidéo. Si vousmême ou votre enfant présentez un des symptômes suivants: vertige, troubles de la vision, contraction des yeux ou des muscles, troubles de l'orientation, mouvement involontaire ou convulsion, perte momentanée de conscience, il faut cesser immédiatement de jouer et consulter un médecin.

# arantie limitee<br>a 90 jours

Dans toute juridiction qui n'autorise pas l'exclusion des garanties et qui vous autorise à retourner le produit défectueux, THQ France garantit ce disque contre tout défaut durant une période de 90 jours à compter de la date d'achat. Si un défaut de fabricatio apparaît pendant cette période de garantie, THQ France remplacera ou réparera gratuitement le disque défectueux sur présentation du justificatif d'achat, du produit et de l'emballage original.

N'oubliez pas de bien mentionner vos nom, adresse complète et numéro de téléphone. Merci de donner une brève description des défauts constatés.

Les disques retournés sans facture ou après expiration de la durée de garantie seront, au choix de THQ France, soit réparés, soit remplacés aux frais du client après acceptation préalable d'un devis.

Cette garantie ne jouera pas si ce disque a été endommagé par négligence, accident, usage abusif ou s'il a été modifié après son acquisition. et plus généralement si le produit a été utilisé dans des conditions non conformes à celles autorisées par la présente licence. La garantie est également exclue dans l'hypothèse où le numéro de série du produit aurait été effacé ou altéré.

Pour faire jouer cette garantie, veuillez expédier le disque avec un double de votre facture d'achat en recommandé et en port payé à:

Service clientèle:

 $XXXIV$  ,  $X^2$  ,  $X^3$  ,  $X^4$  ,  $X^5$  ,  $X^6$  ,  $X^5$  ,  $X^6$  ,  $X^7$  ,  $X^8$  ,  $X^9$  ,  $X^8$  ,  $X^9$  ,  $X^9$  ,  $X^8$  ,  $X^9$  ,  $X^9$  ,  $X^9$  ,  $X^9$  ,  $X^9$  ,  $X^8$  ,  $X^9$  ,  $X^9$  ,  $X^9$  ,  $X^9$  ,  $X^9$  ,  $X^9$  ,  $X^9$ 

THQ France 1, rue Saint Georges 75009 Paris

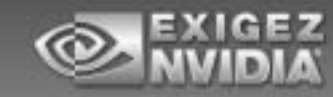

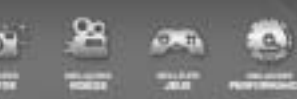

## **NVIDIA: des solutions adulées** par les gamers du monde entier

Le matériel graphique NVIDIA est le sésame indispensable pour s'éclater avec les melleurs jeux du moment. Accrochez vos ceintures ! Avec la puissance des processeurs NVIDIA, le jeu entre dans une nouvelle dimension...

. "Install and Play" - Une installation simplissime: Equiper son PC de matériel NVIDIA, cela veut dire bénéficier immédiatement d'images cinématiques, de personnages croustillants de naturel et de vitesses fulgurantes. Cessez de vous compliquer la vie, choisissez les jeux et le matériel qui arborent le logo « NVIDIA® : The way it's meant to be played - (La melleure façon de jouer).

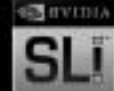

- \* Des jeux sublimés : Ce n'est pas un hasard si les performances, la compatibilité et la fiabilité des processeurs graphiques NVIDIA font fantasmer les développeurs de jeux et les gamers PC du monde entier. Ce n'est pas un hasard non plus si les joux les plus géniaux tournent mieux sur du matériel NVIDIA...
- \* Des effets spéciaux hallucinants: En équipant votre ordinateur de puces NVIDIA yous resterez cloué sur votre fauteuil : les effets spéciaux sont simplement sidérants.

IS WITH MACHE EXECUTIVE CARD HERE COULD BY THE SUN METAL COULD BE A SERVED AND RESERVE

### **THO CUSTOMER** SERVICES

## **AUSTRALIA**

提示の論

**Technical Support and Games Hotline** 1902 222448 Call costs \$2.48 (incl GST) per minute Higher from mobile/public phones

## \_DANMARK

eursupport@thq.com

## . DEUTSCHLAND.

Tel. 09001 505511 (€0.99/Min. aus dem Festne)z der DTAG) für spielinhaltliche Fragen Mo.-Sa. von 11.00-21.00 Uhr Tel. 01805 605511 (€ 0.12/Min. aus dem Festnetz der DTAG) für technische Fragen Mo. - Sa. von 11.00-21.00 Uhr Internet: http://www.tho.ce/support (Online-Formular für schriftliche Anfragen)

## - ESPAÑA.

Correo: THQ Interactive Entertainment España S.L.U., Avenida de Europa 19. Edificio I 1º B. Pozuelo de Alarcón, 28224 Madrid, ESPAÑA TLf 91799 1990 (De Lunes a Viernes de 10.00 a 13.30 horas v de 16.00 a 18.00 horas) an della listenzia ce di senzio de una lis-.<br>In the cettable the new ends compatis which we

## **FRANCE**

Assistance technique : 08 25 06 90 51 du lundi au samedi de 10 à 12 h et de 14 h à 20 h (0.34 € la minute) tha@euro-interactive.fr

### . ITALIA

È inoltre possibile accedere al nostro Servizio Assistenza Tecnica on-line compilando un semplice form: http://www.halifax.it/assistenza.htm Tel: 024 130345 (Dai lunedì al venerdì, dalle ore 14 alle ore 19)

E-mail: assistenza@halifax.it

## NEDERLAND.

Als je technische probjemen met dit spel ondervindt, kun je contact opnemen met de technische helpdesk in Groot-Brittannië:

Telefoon +44 87 06080047 (nationale/internationale telefoontarieven zijn van toepassing) ma t/m vr 8.00 tot 19.00 (GMT)

za 9.00 tot 17.00 (GMT)

### **NORGE** eursupport@tha.com

## **ÖSTERREICH**

Tel. +49 1805 705511 (Die Kosten entsprechen einem Auslandsgespräch nach Deutschland) für spielinhaltliche Fragen Mo.-Sa. von 11.00-21.00 Uhr

Tel. +49 1805 605511 (Die Kosten entsprechen einem Auslandsgespräch nach Deutschland) für technische Fragen Mo. - Sa. von 11.00-21.00 Uhr

internet: http://www.thq.de/support (Online-Formular für schriftliche Anfragen)

### **PORTUGAL**

Informações de Jogos, Trugues e Dicas, Jiga: 256 836 273 (Número suieito ao tarifário normal da Portugal Telecom) apoioaoconsumidor@ecofilmes.pt HORÁRIO DE FUNCIONAMENTO das 17.00h às 19.00h Todos os dias úteis

SERVICO DE ASSISTÊNCIA TÉCNICA Liga: 707 236 200 HORÁRIO DE FUNCIONAMENTO das 14.00h às 17.30h Todos os dias úteis. Número Único Nacional: €0.11 por minuto

### \_\_ SUISSE/SCHWEIZ/SVIZZERA .

Tel. +49 1805 705511 (Die Kosten entsprechen einem Auslandsgespräch nach Deutschland) für spielinhaltliche Fragen Mo. Sa. von 11.00-21.00 Uhr

Tel. +49 1805 605511 (Die Kosten entsprechen einem Auslandsgespräch nach Deutschland) für technische Fragen Mo.-Sa. von 11.00-21.00 Uhr

Internet: http://www.thq.de/support (Online-Formular für schriftliche Anfragen)

### . SUOMI

eursupport@thq.com

\_SVERIGE

eursupport@thq.com

UK.

Telephona: +44 (0)87 06080047 (national/international call rates apply) (Mon-Fri 8.00 am to 7.00 pm, Sat 9.00 pm to 5.00 pm) Online:

Register your game at www.thg.co.uk for FAOs and full online support

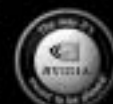

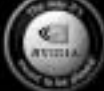

http://ft.sigone.com

www.midia.tr http://ft.naprw.com

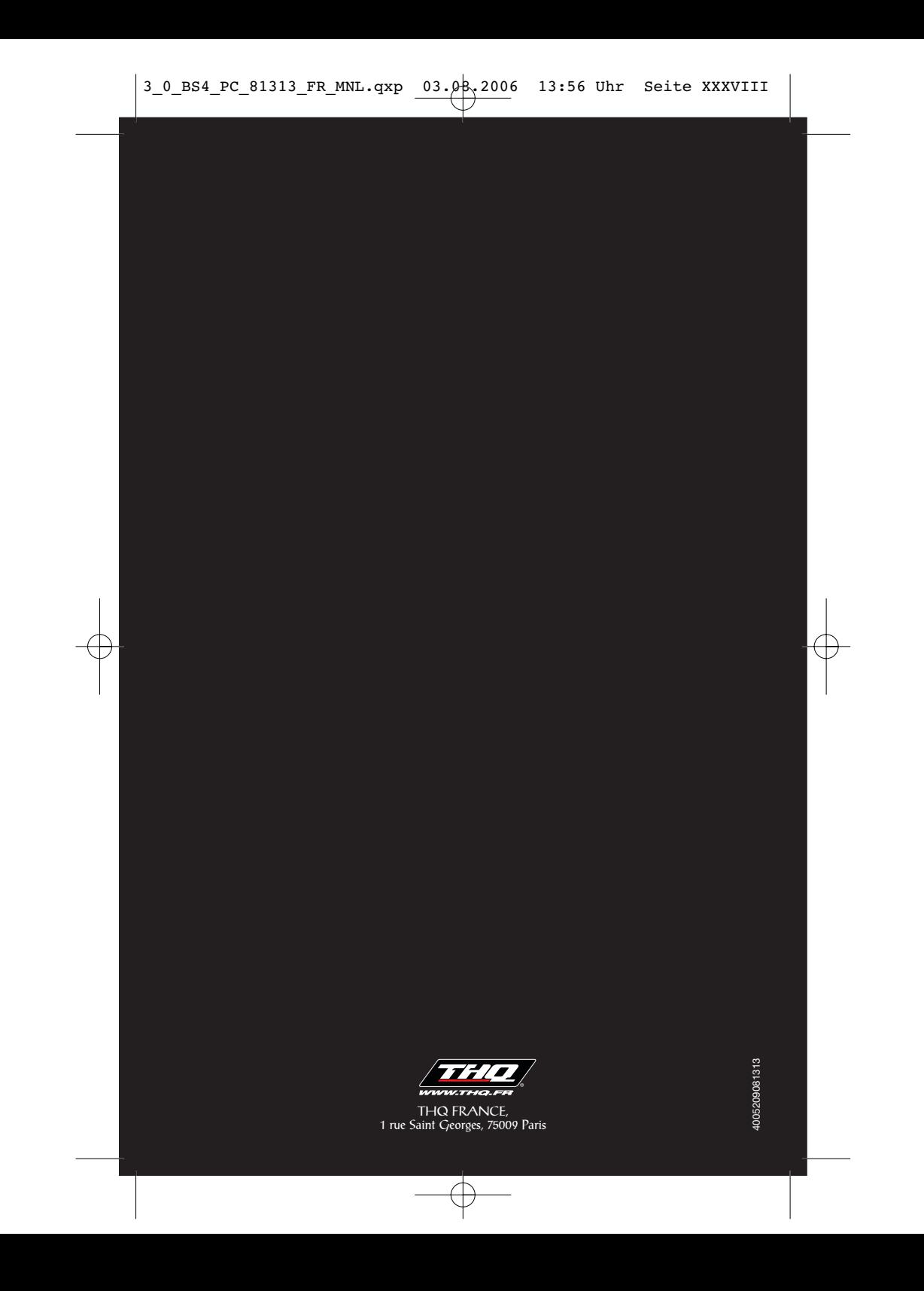